# <span id="page-0-2"></span>**64 40 19 Removing and installing front door window as of MY 2005**

- - [Preliminary work](#page-0-0)
- - [Removing front door window](#page-0-1)
- - [Installing front door window](#page-2-0)
- - [Subsequent work](#page-11-0)

[top of page](#page-0-2)

# <span id="page-0-0"></span>**Preliminary work**

### **Preliminary work**

<span id="page-0-3"></span>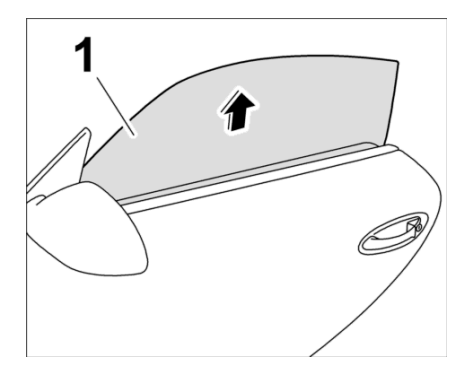

*Raising front door window*

- 1. Raise front door window **[-1-](#page-0-3)** .
- 2. Remove door trim panel.  $\frac{705919 \text{ Removing and installing the door trim panel Removing}}{20000 \text{ from the end of the body}}$

[top of page](#page-0-2)

# <span id="page-0-1"></span>**Removing front door window**

## **Removing front door window**

Diagnostic system: reading out fault memory and activating systems

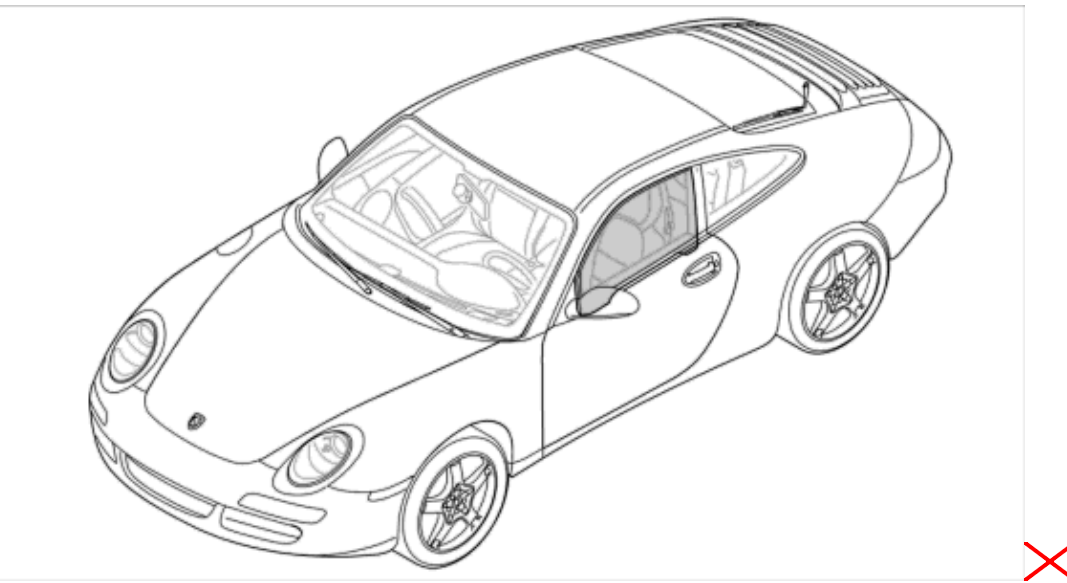

*Installation position of front door window*

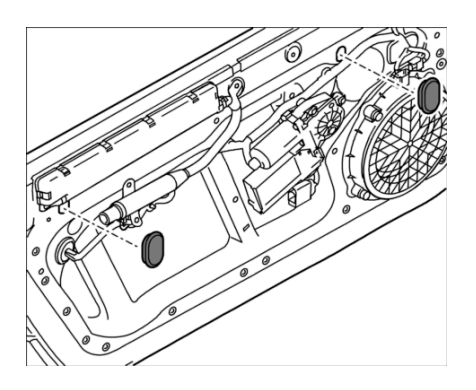

*Removing plastic lid*

1. Remove plastic lid. Fastening screws are then accessible.

<span id="page-1-0"></span>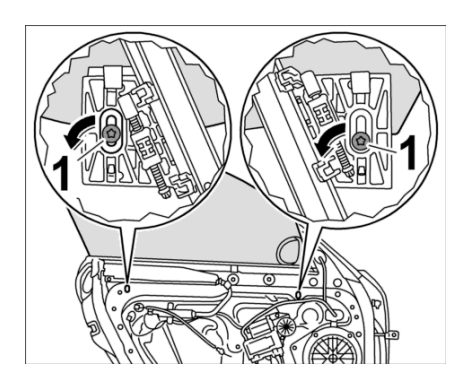

*Detaching door window*

2. Loosen fastening screw **[-1-](#page-1-0)** of the clamping jaws at the front and rear by 2 turns.

<span id="page-2-1"></span>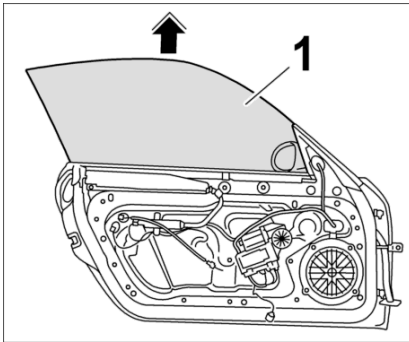

*Removing door window* 3. Pull front door window **[-1-](#page-2-1)** upwards out of the door channel **[-arrow-](#page-2-1)** .

[top of page](#page-0-2)

# <span id="page-2-0"></span>**Installing front door window**

### **Installing front door window**

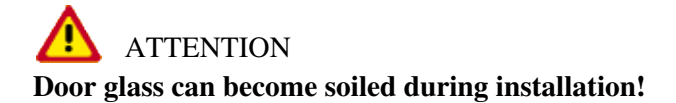

#### • **Risk of irreparable damage to front window shaft seal!**

During installation, make sure that no lubricant (grease) gets onto the door glass from the window guides. Clean door glass if necessary and check front window shaft seal for soiling, and replace the seal if necessary.

Diagnostic system: reading out fault memory and activating systems

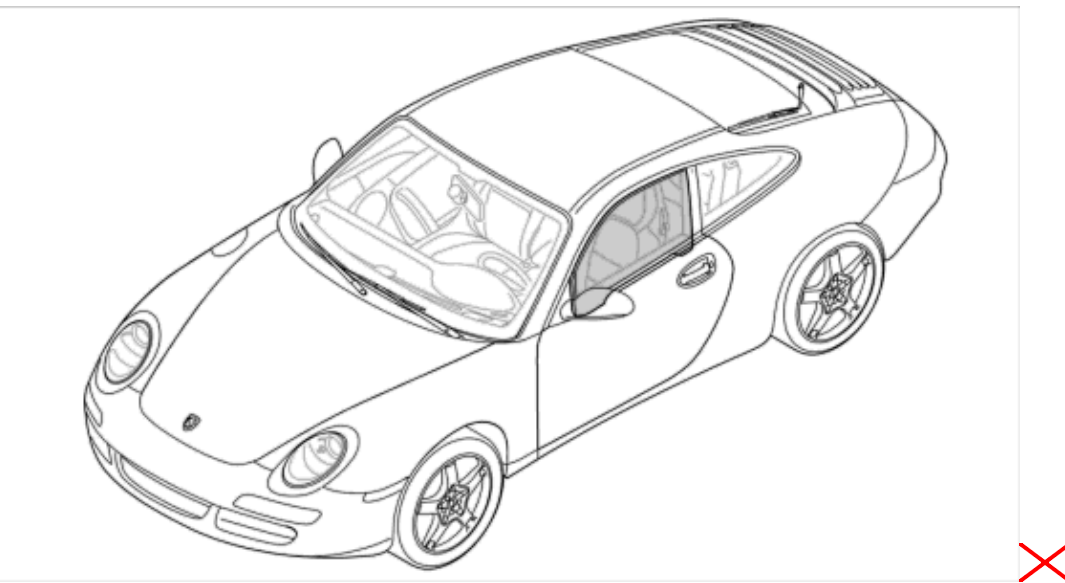

*Installation position of front door window*

<span id="page-3-0"></span>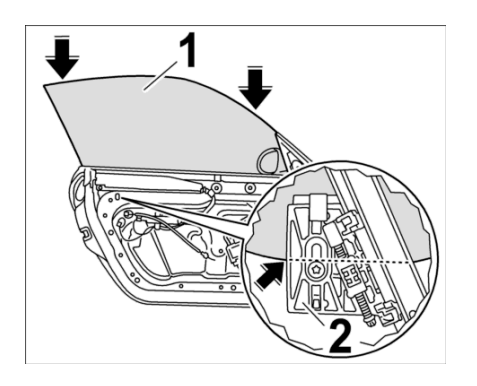

#### *Installing front door window*

- 1. Insert front door window **[-1-](#page-3-0)** into the door channel **[-Arrows-](#page-3-0)** and position in the clamping jaws **[-2-](#page-3-0)** .
- 2. Press the door window down as far as it will go **[-Arrow-](#page-3-0)** into the clamping jaws.

## **Securing front door window**

Diagnostic system: reading out fault memory and activating systems

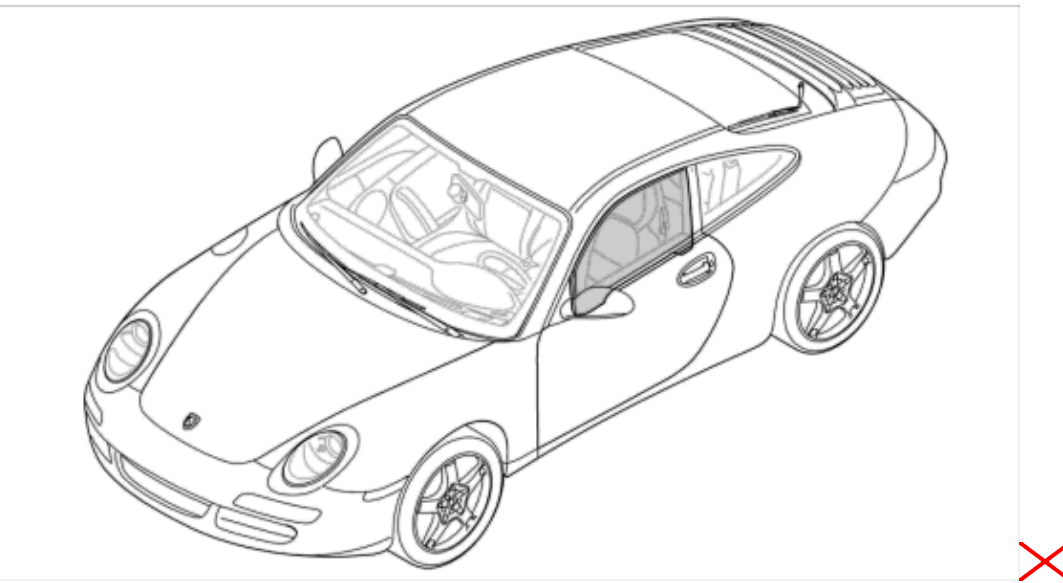

*Installation position of front door window*

<span id="page-4-0"></span>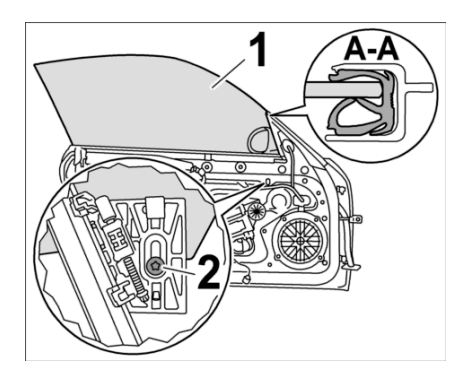

#### *Securing front door window*

1. Slide door window **[-1-](#page-4-0)** all the way forward into the window channel **[-section A - A-](#page-4-0)** and screw down the fastening screw **-2**- on the front clamping jaw. Tightening torque **Final tightening: 8.5 (6.25) Nm (ftlb.) +/-1.5 (1) Nm (ftlb.)** .

<span id="page-4-1"></span>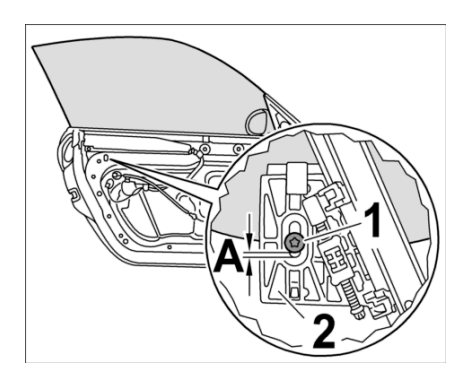

*Securing door window*

2. Raise rear clamping jaw  $\frac{-2}{-2}$  approx. 4 mm  $\frac{-A}{-2}$  and screw down fastening screw  $\frac{-1}{-2}$ . Tightening torque **Final tightening: 8.5 (6.25) Nm (ftlb.) +/-1.5 (1) Nm (ftlb.)** .

## **Inserting door trim panel**

#### **Installation Location:**

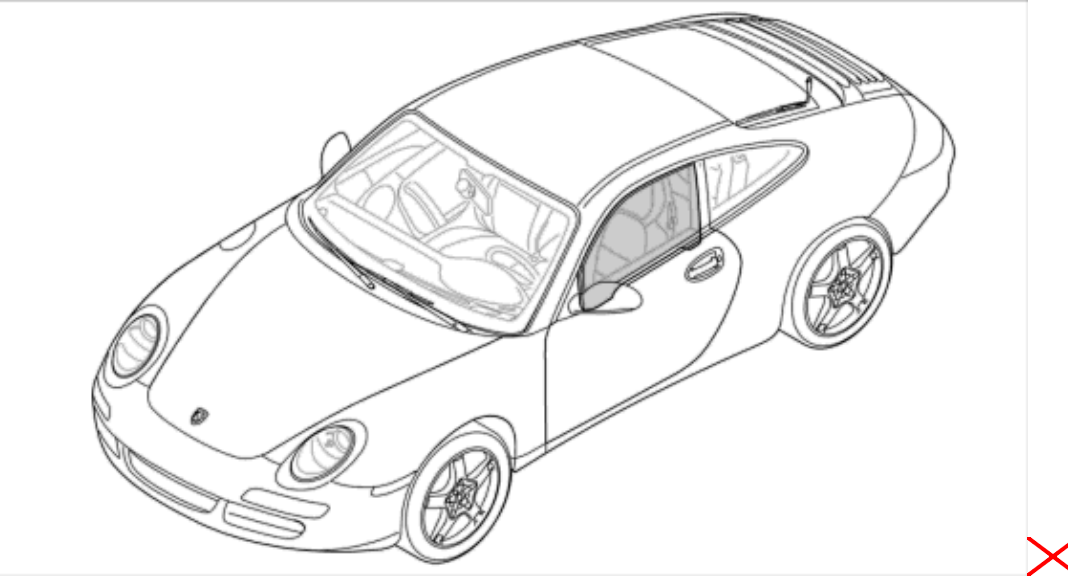

*Installation position of front door window*

<span id="page-5-0"></span>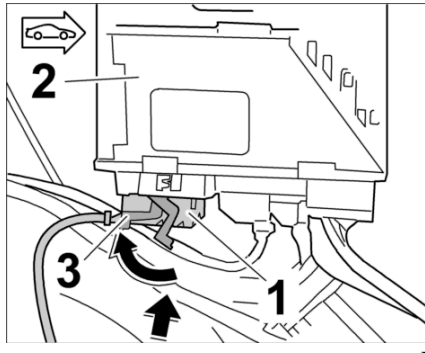

*Lock plug connection to control module.*

1. Connect electrical plug connection **[-1-](#page-5-0)** to control module **[-2-](#page-5-0)** by operating locking lever **[-3-](#page-5-0)** and lock.

<span id="page-5-1"></span>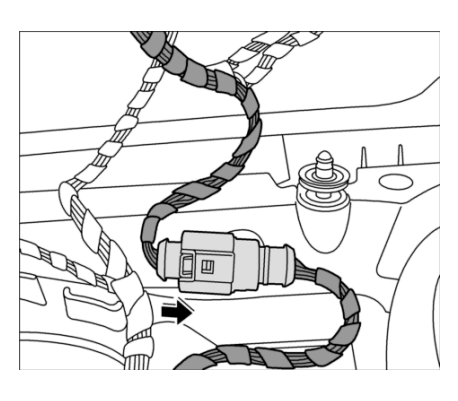

*Locking electrical plug connection*

2. Lock electrical plug connection **[-arrow-](#page-5-1)** until it engages audibly.

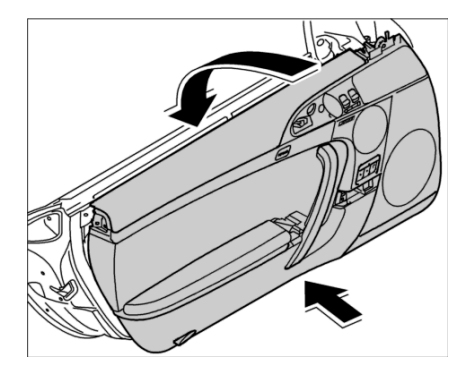

*Hooking in door trim panel*

3. Hook front door trim panel into sealing channel at the top.

## **Standardising the power windows**

The system must be re-standardised after an interruption in the power supply to the power window electronics in the door. The position values for the short-stroke lowering function, position-controlled lowering function in the case of convertible top actuation and enabling for "automatic start-up of window closing" (one-touch function) are redefined. The standardisation process is initiated by continuous actuation of the operating button Raise window .

– Hold down the Raise window button until the window is closed and is switched off by the blockage detection function of the power windows.

## **Blockage detection function**

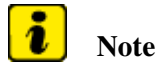

**•** If the window drive encounters resistance during the door window movement, the motor is switched *off after a delay of 500 ms.*

## **Precondition for operation of the power windows**

Ignition switched on.

Ignition key should not be removed from the steering lock with the ignition switched off. The door is opened for the first time after switching off the ignition. Door opened.

## **Adjusting the door window angle in the vehicle's longitudinal direction**

Diagnostic system: reading out fault memory and activating systems

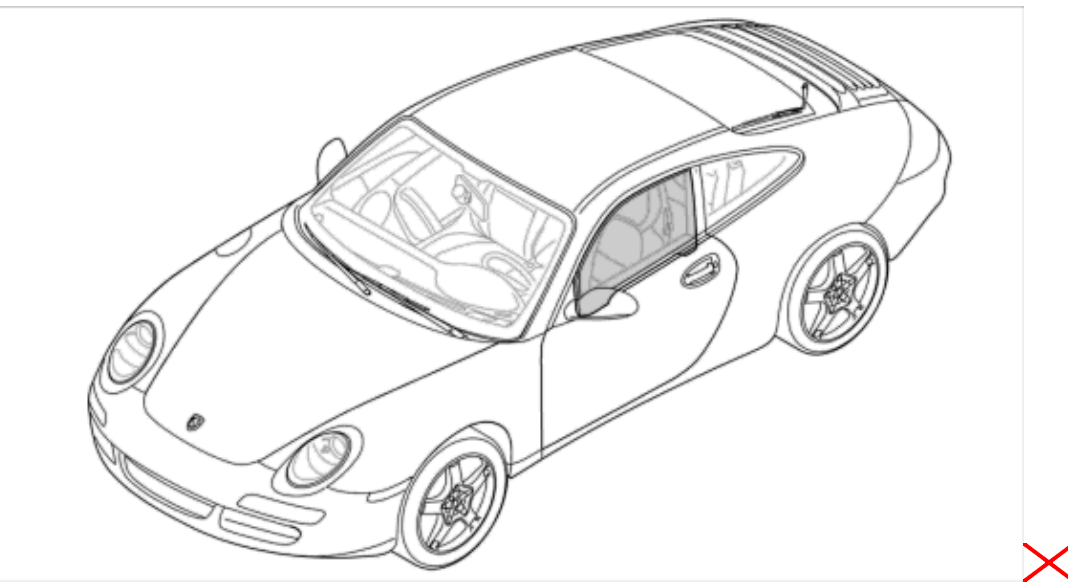

*Installation position of front door window*

- 1. Raise door window. Fastening screws are accessible.
- 2. Release electrical plug connections for door trim panel and remove door trim panel.

<span id="page-7-0"></span>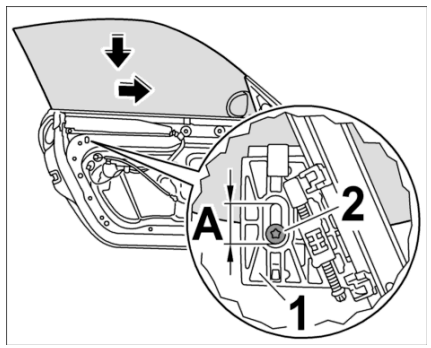

*Adjusting the door window angle in the vehicle's longitudinal direction*

- 3. Adjust to equalise the angle of the door window on the clamping jaws of the driver (upwards or downwards) **[-A-](#page-7-0)** . **Adjustment range: 10 mm**
- 4. Tighten the fastening screw **[-1-](#page-7-0)** on the clamping jaw **[-2-](#page-7-0)** after completing the adjustment. Tightening torque **Final tightening: 8.5 (6.25) Nm (ftlb.)** +/-1.5 (1) Nm (ftlb.)

## **Adjusting the door window height**

Diagnostic system: reading out fault memory and activating systems

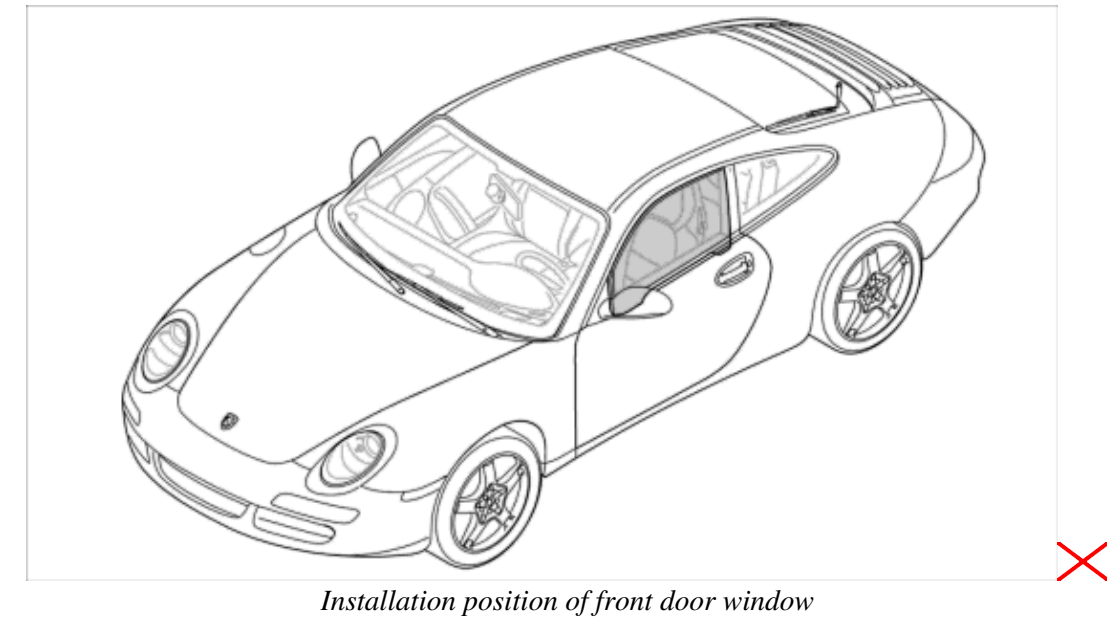

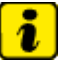

**Note**

• *The wax marking along the door window should be uniformly approx. 4 mm.*

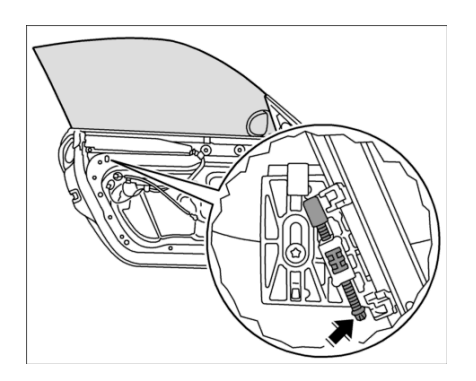

*Adjusting the door window height*

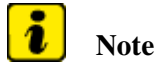

*The adjusting screws of the drivers for the upper limit stops for the door window height are accessible* • *through 2 holes at the bottom of the door.*

1. Adjust the upper limit stops of the drivers by screwing the fastening screw in or out using socket E6 in or against the direction of travel. **Adjustment range: approx. 15 mm**

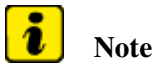

- *The adjusting screws of the drivers for the upper limit stops for the door window height are accessible through 2 holes at the bottom of the door.*
- 2. Adjust the drivers so that they meet the upper limit stops at the same time.

#### **Adjustment procedure:**

- 3. Open the door.
- 4. Lock door lock with a screwdriver.
- 5. Re-insert the door trim panel (see Inserting door trim panel).
- 6. Move the power window regulator into its upper position.
- 7. Adjust door window height at the drivers so that the door window evenly projects approx. 2 mm above the roof strip.

<span id="page-9-0"></span>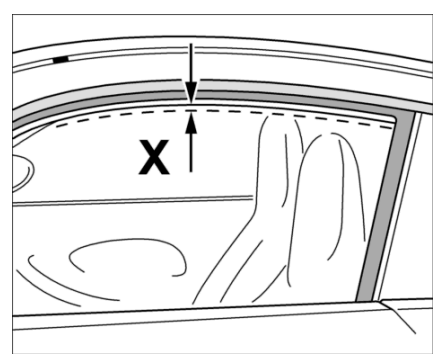

*Overlapping of door window to roof*

#### **Checking the adjustment**

- 8. Close the door.
- 9. Use a wax marker to mark the door window along the roof strip.
- 10. Actuate the door handle until the window lowering function is activated. **Lowering function adjustment value: approx. 11 mm**
- 11. The wax marking along the door window must have the dimension  $X =$ **approx.** 4 mm- . Correct adjustment if necessary.

## **Adjustment of the door window pressing force on the door seal at the top and sides**

Diagnostic system: reading out fault memory and activating systems

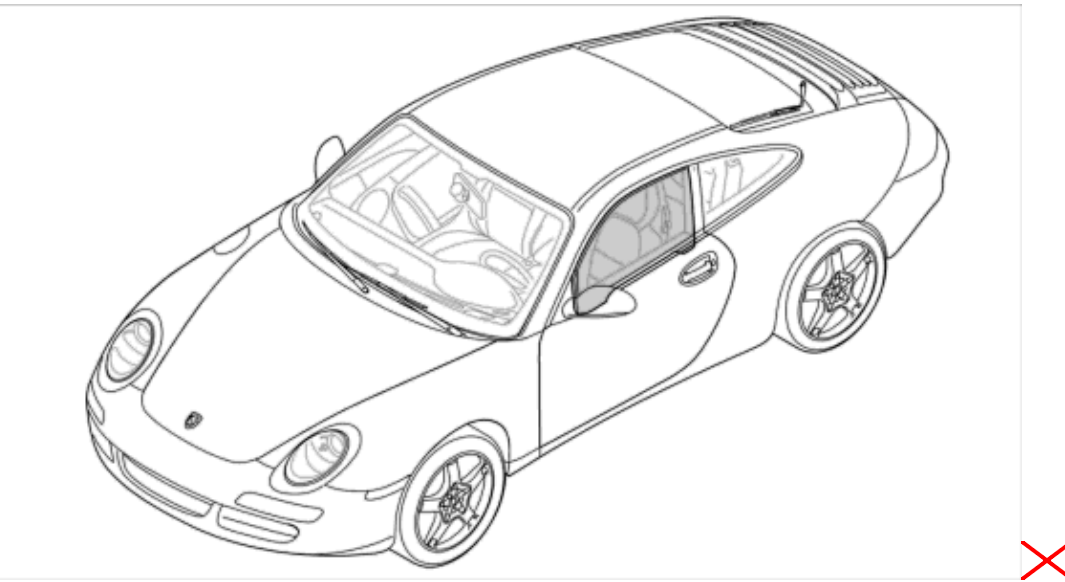

*Installation position of front door window*

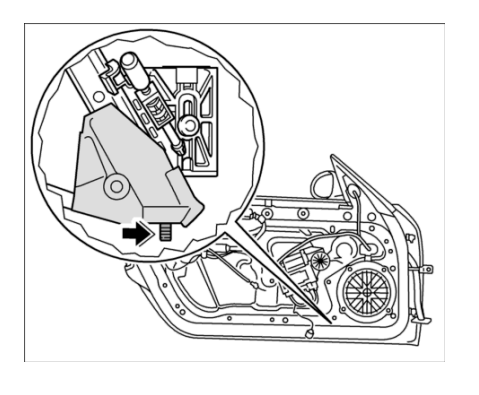

*Adjustment of pressing force*

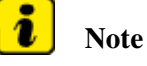

- *The adjusting nuts of the power window unit rails for the pressing force of the door window upper edge against the convertible top are accessible through two holes at the bottom of the door.*
- 1. Move the power window unit rails outwards or inwards by approx. 10 mm.

#### **Adjustment procedure:**

- 2. Open the
	- door.

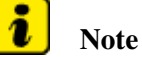

- *The adjusting nuts of the power window unit rails for the pressing force of the door window upper edge against the convertible top are accessible through two holes at the bottom of the door.*
- 3. Move the power window regulator into its upper position and undo the fastening nuts on the power window rails.
- 4. Adjust the power window unit so that the upper edge of the door window is sufficiently pressed against the door seal at the side. Tightening torque **Final tightening: 9.7 (7.2) Nm (ftlb.)**

#### **Checking the adjustment:**

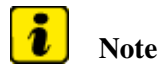

- *It should not be possible to pull out the sheet of paper along the B-pillar when the door is closed.*
- clamp a sheet of paper between the door window and door seal.

[top of page](#page-0-2)

# <span id="page-11-0"></span>**Subsequent work**

## **Subsequent work**

1. Install door trim panel.  $\frac{705919 \text{ Removing and installing door trim panel - chapter on "installing"}}{705919 \text{ Removing and installing}}$ 

997110, 997111, 997120, 997121, 997310, 997311, 997320, 997321, 997410, 997411, 997430, 997431, 997610, 997611, 997620, 997621

as of MY 2005 Country C00, C02, C05, C07, C08, C09, C10, C11, C12, C13, C14, C15, C16, C18, C19, C20, C21, C22, C23, C24, C25, C26, C27, C28, C32, C33, C34, C35, C36, C37, C38, C39, C45, C46, C98, C99

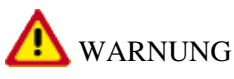

**Gefahr des Verlusts der Text-Bild-Zuordnung beim Ausdruck.**

- **Aus technischen Gründen kann derzeit nicht ausgeschlossen werden, dass trotz einwandfreier Darstellung auf dem Bildschirm beim Ausdruck der Zusammenhang von Text und zugehörigem Bild verloren geht.**
- **Wird der Fehler nicht bemerkt, besteht die Gefahr, daß Arbeiten nicht korrekt durchgeführt werden und es dadurch zu Personen- und Sachschäden kommt.**

Vergleichen Sie deshalb nach dem Druckvorgang unbedingt die Ausdrucke mit der Bildschirmdarstellung. Korrigieren Sie die Ausdrucke im Fehlerfall so, daß der Inhalt der Bildschirmdarstellung zutreffend wiedergegeben wird.

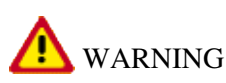

**Danger of losing text-figure correspondence when printing out.**

- **For technical reasons, it can currently not be ruled out that the correspondence between text and associated figure can be lost when it is printed out, even though the display on the screen is correct.**
- **If the fault is not noticed, there is the danger that work will not be performed correctly which can cause injury and damage.**

#### Diagnostic system: reading out fault memory and activating systems

Therefore, always compare printouts with the screen display after printing them out. Correct the printouts if they are faulty so that the content of the screen display matches that on the printouts.

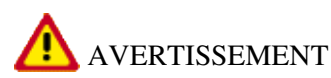

**Risque de perte de la correspondance texte-illustration lors de l'impression papier.**

- **Pour des raisons techniques, il ne peut pas être exclu à l'heure actuelle que, même en cas d'affichage correct à l'écran, la correspondance entre le texte et l'illustration puisse être erronée sur l'impression papier.**
- **Si l'erreur passe inaperçue, on court le risque d'exécuter certaines opérations de manière incorrecte pouvant conduire à des dommages corporels et matériels.**

Comparez impérativement pour cette raison les impressions papier avec l'affichage à l'écran. Corrigez-les en cas d'erreur de manière à reproduire correctement l'affichage à l'écran.

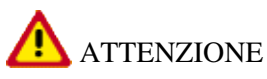

**Pericolo di perdita dell'abbinamento testo-immagine nella stampa.**

- **Per motivi tecnici non è escluso che, nonostante la rappresentazione sullo schermo risulti perfetta, durante la stampa venga persa la corrispondenza fra testo e relativa immagine.**
- **Se tale difetto non viene rilevato vi è il pericolo che i lavori non siano eseguiti correttamente; ciò può avere come conseguenza lesioni e danneggiamenti.**

Per questo motivo, dopo la stampa è assolutamente necessario confrontare le stampe con la rappresentazione sullo schermo. In caso di errore si prega di correggere le stampe, così da garantire la riproduzione esatta della rappresentazione sullo schermo.

# ADVERTENCIA

**Al imprimir se corre el riesgo de perder la correcta asignación de las figuras al texto.**

- **Por motivos técnicos, por el momento no se puede descartar que, aun siendo correcta la imagen que aparezca en la pantalla, al imprimir se pierda la correlación entre el texto y la figura correspondiente.**
- **Si este error pasara desapercibido, existe el riesgo de que los trabajos no se ejecuten de forma correcta y, por tanto, se produzcan daños personales y materiales.**

Por ello le rogamos que tras el proceso de impresión compare siempre las copias impresas con la imagen de la pantalla. En caso de error, corrija las copias impresas de forma que se correspondan con el contenido de la imagen de la pantalla.